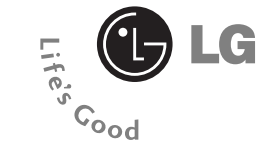

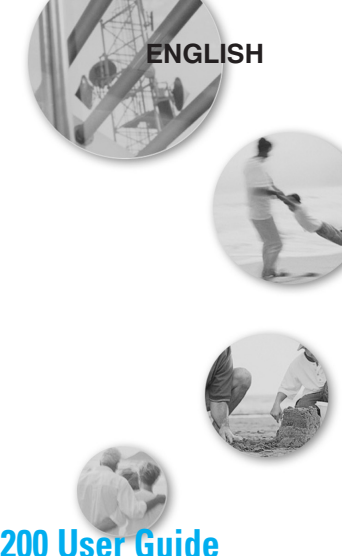

# **P7200 User Guide English**

**WE SHOULD INFORM USER THAT THIS MANUAL CAN HAVE SOME DIFFERENCES FROM PHONE DEPENDING ON PHONE S/W AND SERVICE PROVIDER.**

# **Contents**

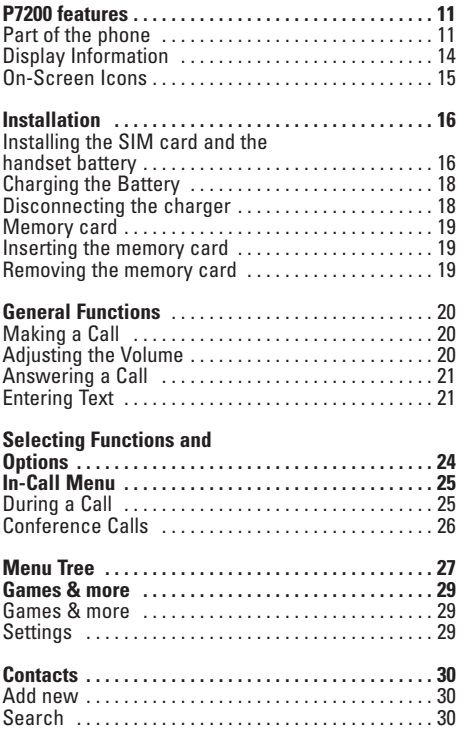

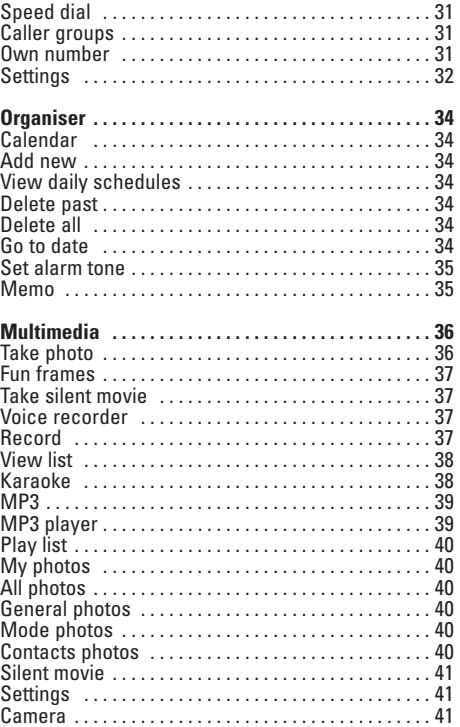

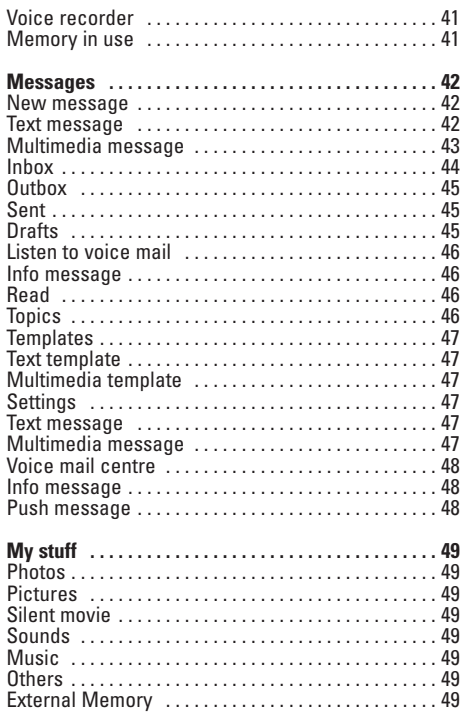

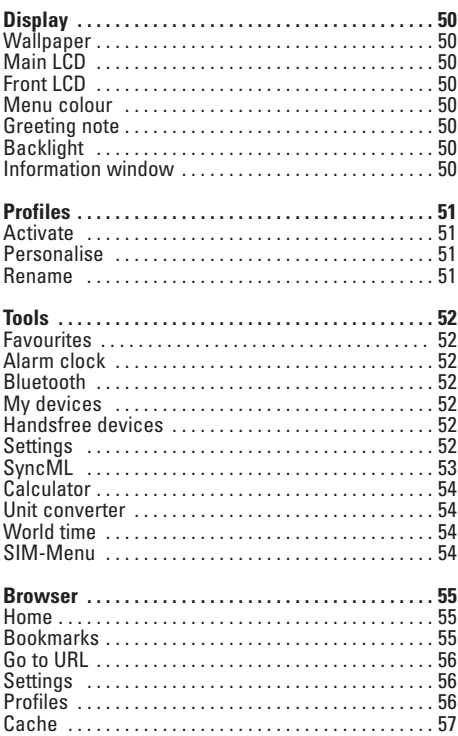

# **Contents**

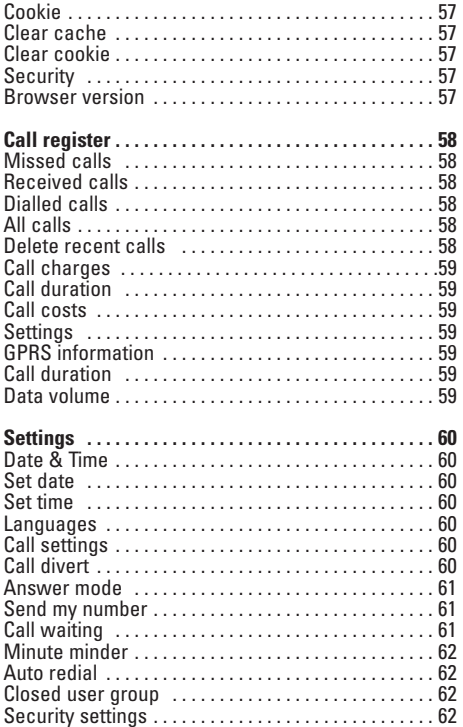

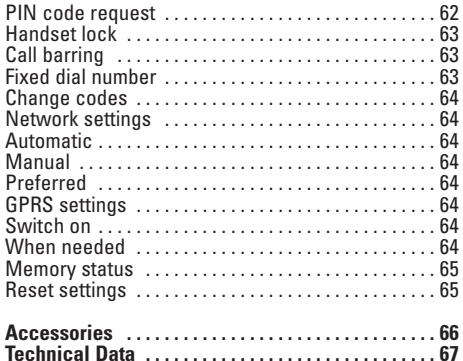

Congratulations on your purchase of the advanced and compact P7200 cellular phone, designed to operate with the latest digital mobile communication technology.

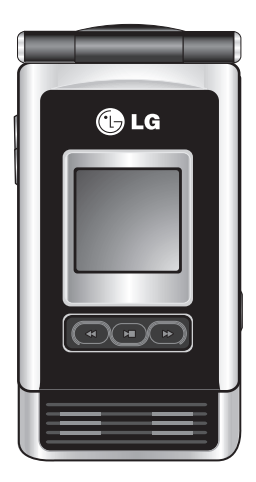

This user's guide contains important information on the use and operation of this phone. Please read all the information carefully for optimal performance and to prevent any damage to or misuse of the phone. Any changes or modifications not expressly approved in this user's guide could void your warranty for this equipment.

Using the magnetic lock case for folder type phones is caused some problems such as selfpower off, absence of network.warranty for this equipment.

# **For Your Safety**

Read these simple guidelines. Breaking the rules may be dangerous or illegal. Further detailed information is given in this manual.

# **Warning**

- Mobile Phones must be switched off at all times in an aircraft.
- Do not hold the phone in your hand while driving.
- Do not use your phone near petrol stations, fuel depots, chemical plants or blasting operations.
- For your safety, use ONLY specified ORIGINAL batteries and chargers.
- Do not handle the phone with wet hands while it is being charged. It may cause an electric shock or seriously damage your phone.
- Keep the phone in a safe place out of children's reach. It includes small parts which if detached may cause a choking hazard.

# **Caution**

- Switch off the phone in any area where required by special regulations. For example, do not use your phone in hospitals or it may affect sensitive medical equipment.
- Emergency call may not be available under all cellular networks. Therefore, you should never depend solely on the phone for emergency calls.
- Only use ORIGINAL accessories to avoid damage to your phone.
- All radio transmitters carry risks of interference with electronics in close proximity. Minor interference may affect TVs, radios, PCs, etc.
- Batteries should be disposed of in accordance with relevant legislation.
- Do not dismantle the phone or battery.

#### **Radio wave exposure and Specific Absorption Rate (SAR) information**

This mobile phone model P7200 has been designed to comply with applicable safety requirement for exposure to radio waves. This requirement is based on scientific guidelines that include safety margins designed to assure this safety of all persons, regardless of age and health.

- The radio wave exposure guidelines employ a unit of measurement known as the Specific Absorption Rate, or SAR. Tests for SAR are conducted using standardized method with the phone transmitting at its highest certified power level in all used frequency bands.
- While there may be differences between the SAR levels of various LG phone models, they are all designed to meet the relevant guidelines for exposure to radio waves.
- The SAR limit recommended by the international Commission on Non-Ionizing Radiation Protection (ICNIRP), which is 2W/kg averaged over ten (10) gram of tissue.
- The highest SAR value for this model phone tested by DASY4 for use at the ear is 0.497 W/kg (10g).

• SAR data information for residents in countries/regions that have adopted the SAR limit recommended by the Institute of Electrical and Electronics Engineers (IEEE), which is 1.6 W/kg averaged over one (1) gram of tissue.

# **Product care and maintenance**

#### **a**Warning

Use only batteries, charger and accessories approved for use with this particular phone model. The use of any other types may invalidate any approval or warranty applying to the phone, and may be dangerous.

- Do not disassemble this unit. Take it to a qualified service technician when repair work is required.
- Keep away from electrical appliance such as a TV, radio or personal computer.
- The unit should be kept away from heat sources such as radiators or cookers.
- Do not drop.
- Do not subject this unit to mechanical vibration or shock.
- The coating of the phone may be damaged if covered with wrap or vinyl wrapper.
- Do not use harsh chemicals (such as alcohol, benzene, thinners, etc.) or detergents to clean your phone. There is a risk of this causing a fire.
- Do not subject this unit to excessive smoke or dust.
- Do not keep the phone next to credit cards or transport tickets; it can affect the information on the magnetic strips.
- Do not tap the screen with a sharp object; otherwise, it may damage the phone.
- Do not expose the phone to liquid or moisture.
- Use the accessories like an earphone cautiously.
- If you put your phone in a pocket or bag without covering the receptacle of the phone (power plug pin), metallic articles (such as a coin, paperclip or pen) may short-circuit the phone. Always cover the receptacle when not in use.
- Never place your phone in a microwave oven as it will cause the battery to explode.
- Only authorized personnel should service the phone and its accessories. Faulty installation or service may result in accidents and consequently invalidate the warranty.
- Do not use the phone if the antenna is damaged. If a damaged antenna contacts skin, it may cause a slight burn. Please contact an LG Authorized Service Center to replace the damaged antenna.
- The label of the phone contains important information for customer support purposes. Do not remove it.

# **Efficient phone operation**

To enjoy optimum performance with minimum power consumption please:

- Hold the phone as you speak to any other telephone. While speaking directly into the microphone, angle the antenna in a direction up and over your shoulder. If the antenna is extendable/ retractable, it should be extended during a call.
- Do not hold the antenna when the phone is in use. If you hold it, it can affect call quality, it also may cause the phone to operate as a higher power level that needed and shorten talk and standby times.
- If your mobile phone supports infrared, never direct the infrared ray at anyone's eye.

# **Electronics devices**

All mobile phones may get interference, which could affect performance.

- Do not use your mobile phone near medical equipment without requesting permission. Avoid placing the phone over the pacemaker, i.e. in your breast pocket.
- Some hearing aids might be disturbed by mobile phones.
- Minor interference may affect TVs, radios, PCs, etc.
- Do not bend, scratch, or expose to static electricity.

## **Road safety**

Check the laws and regulations on the use of mobile phones in the areas when you drive.

- Do not use a hand-held phone while driving.
- Give full attention to driving.
- Use a hands-free kit, if available.
- Pull off the road and park before making or answering a call if driving conditions so require.
- RF energy may affect some electronic systems in your motor vehicle such as car stereo, safety equipment.
- When riding in a car, do not leave your phone or set up the hands-free kit near to the air bag. If wireless equipment is improperly installed and the air bag is activated, you may be seriously injured.

# **Blasting area**

Do not use the phone where blasting is in progress. Observe restrictions, and follow any regulations or rules.

# **Potentially explosive atmospheres**

- Do not use the phone at a refueling point. Don't use near fuel or chemicals.
- Do not transport or store flammable gas, liquid, or explosives in the compartment of your vehicle, which contains your mobile phone and accessories.

## **In aircraft**

Wireless devices can cause interference in aircraft.

- Turn off your mobile phone before boarding any aircraft.
- Do not use it on the ground without crew permission.

# **Battery information and care**

- You do not need to completely discharge the battery before recharging. Unlike other battery systems, there is no memory effect that could compromise the battery's performance.
- Use only LG batteries and chargers. LG chargers are designed to maximize the battery life.
- Do not disassemble or short-circuit the battery pack.
- Keep the metal contacts of the battery pack clean.
- Replace the battery when it no longer provides acceptable performance. The battery pack may be recharged hundreds of times until it needs replacing.
- Recharge the battery if it has not been used for a long time to maximize usability.
- Do not expose the battery charger to direct sunlight or use it in high humidity, such as the bathroom.
- Do not leave the battery in hot or cold places, this may deteriorate the battery performance.

# **Memory card information and care**

- Always insert/ remove the memory card while the handset power is off. If you remove it on writing application, it may be damaged.
- If a damage cannot be fixed, format the memory card.
- The memory card cannot be used for recording copyright- protected data.
- Do not write forcefully on the memo area.
- Carry and store the memory card in its case.
- Do not allow the memory card to get wet.
- Do not leave the memory card in extremely hot location.
- Do not disasseble or modify the memory card.

## **Network service**

• Some services and functions described in this user's guide are dependent on network or subscription. Therefore, all menus may not be available in your phone. Please consult network operator for more information about your subscription.

# **P7200 features**

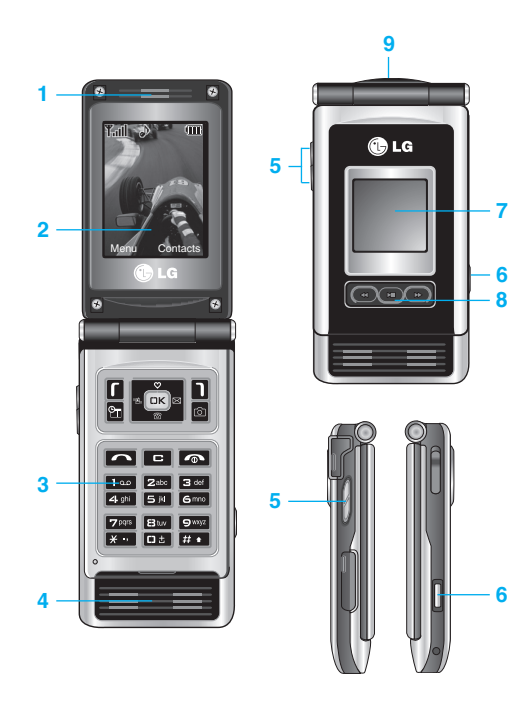

# **Part of the phone**

#### **1.Earpiece**

#### **2.Main LCD**

- **• Top:** Signal strength, battery level and various function
- **• Bottom:** Soft key indications

#### **3. Alpha numeric keys**

- **• In standby mode:** Input numbers to dial Hold down
	- man International calls
	- **From** Activate Voice mail centre menu
	- zso to  $\circ$  Speed dials
- **• In editing mode:** Enter numbers & characters
- **4. Microphone**

#### **5. Side keys**

- **• In standby mode (opened):** Volume of key tone
- **• In standby mode (closed):** Switch the flash light on. (hold d own)
- **• In menu:** scroll up & down
- **• During a call:** volume of the earpiece
- **6. Side camera key**
- **7. Sub LCD**
- **8. MOD key**
- **9. Camera lens**

# **P7200 features**

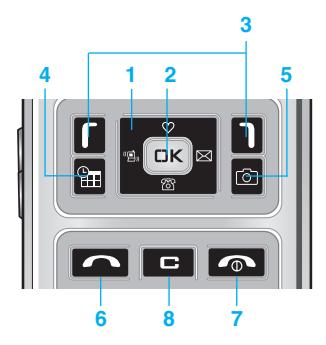

### **1. Navigation key**

- **In standby mode:**
- **Briefly:** List of Favourites
- **Briefly:** List of Contacts
	- **Briefly:** List of Messages
- **Briefly:** List of Profiles
	- **Hold down:** Activate/Deactivate Vibrate mode
- **In menu:** scroll up & down

## **2. Confirm key**

## **3. Soft keys**

**•** These keys perform the function Indicated in the bottom of the display.

# **4. Schedular hot key**

**•** Activate the Schedular menu directly.

## **5. Camera hot key**

**•** Activates the camera menu directly.

## **6. Send key**

- **•** Dial a phone number and answer a call.
- **• In standby mode:** shows recently dialled, received and missed call.

# **7. End key**

- **•** Switched on/off (hold down)
- **•** End or reject a call.
- **8. Clear key**

## **Rear view**

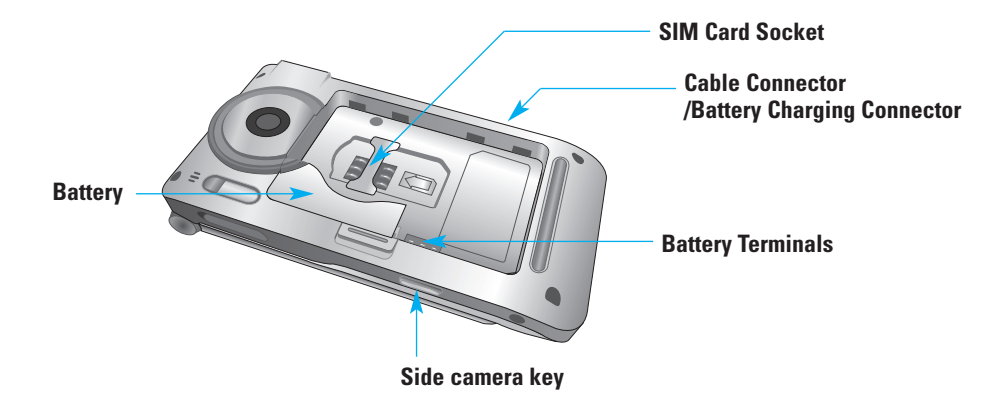

# **P7200 features**

# **Display Information**

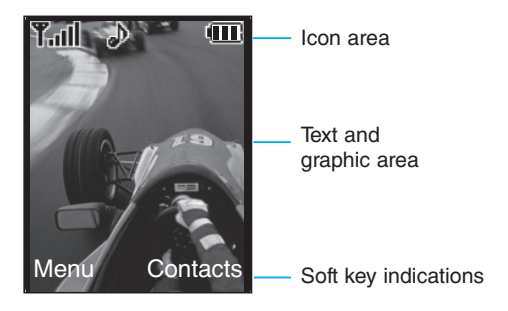

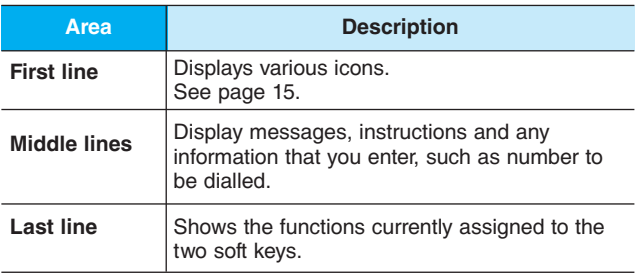

The screen displays several icons. There are described below.

### **On-Screen Icons**

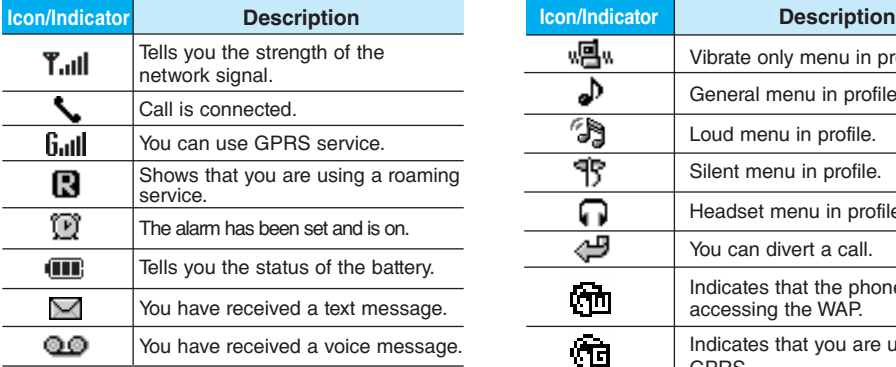

**nd** Note The quality of the conversation may change depending on network coverage. When the signal strength is below 2 bars, you may experience muting, call drop and bad audio. Please take the network bars as indicator for your calls. When there are no bars, that means that there is no network coverage: in this case, you won't be able to access the network for any service (call, messages and so on).

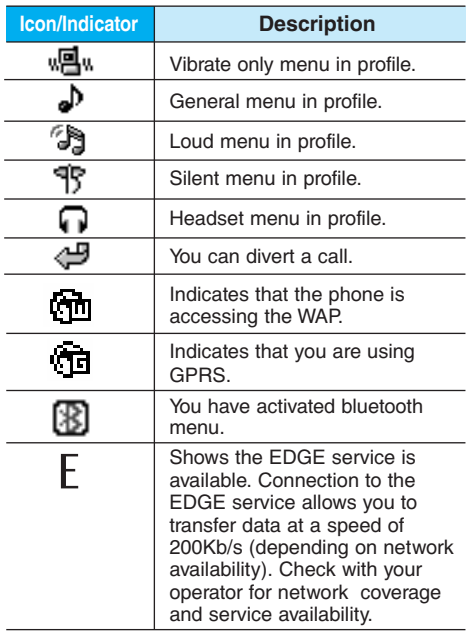

# **Installation**

## **Installing the SIM card and the handset battery**

Make sure the power is off before you remove the battery.

#### **1. Remove the battery.**

Hold the top edge of the battery and lift the battery from the battery compartment.

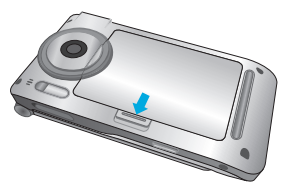

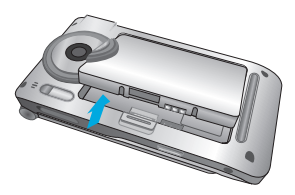

### **2. Install the SIM card.**

Insert the SIM card into the holder. Slide the SIM card into the SIM card holder. Make sure that the SIM card is inserted properly and that the gold contact area on the card is facing downwards. To remove the SIM card, press down lightly and pull it in the reverse direction.

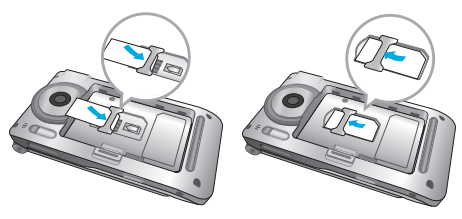

To insert the SIM card To remove the SIM card

**Note** The metal contact of the SIM card can be easily damaged by scratches. Pay special attention to the SIM card while handling. Follow the instructions supplied with the SIM card.

### **3. Install the battery.**

Insert the bottom of the battery first into the bottom edge of the battery compartment. Push down the top of the battery until it snaps into space.

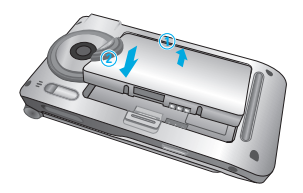

# **Installation**

# **Charging the Battery**

To connect the travel adapter to the phone, you must have installed the battery.

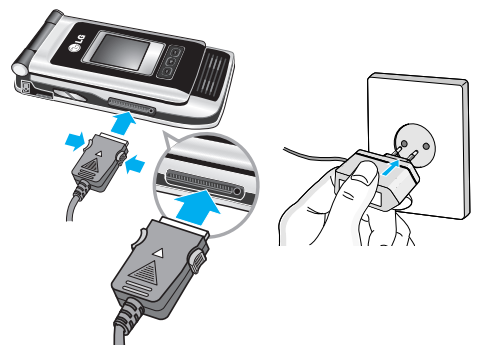

- **1.** Ensure the battery is fully charged before using the phone.
- **2.** With the arrow facing you as shown in the diagram push the plug on the battery adapter into the socket on the bottom of the phone until it clicks into place.
- **3.** Connect the other end of the travel adapter to the mains socket. Use only the included packing charger.
- **4.** The moving bars of battery icon will stop after charging is complete.
- **Caution** Do not force the connector as this may damage the phone and/or the travel adapter.
	- Insert the battery pack charger vertically to wall power outlet.
	- If you use the battery pack charger out of your own country, use an attachment plug adaptor for the proper configuration.
	- Do not remove your battery or the SIM card while charging.
- **Warning** Unplug the power cord and charger during lightning storms to avoid electric shock or fire.
	- Make sure that no sharp-edged items such as animal teeth, nails, come into contact with the battery. There is a risk of this causing a fire.
	- Do not place or answer calls while charging the phone as it may shor.

# **Disconnecting the charger**

Disconnect the travel adapter from the phone by pressing its side buttons as shown in the diagram.

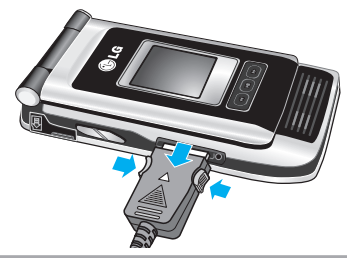

## **Memory card**

P7200 is equipped on the side with SD memory card with a maximum of 128MB capacity. You can use this card to save data files such as photos, video, audio, contact point, schedule.

**A** Note Always insert/remove the memory card with the handset power off.

#### **Inserting the memory card**

Insert the momory card into the slot until the memory card is fully inserted into the slot, as shown in the figure below:

Open the memory card slot

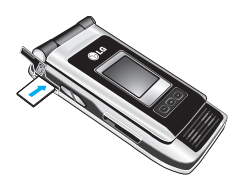

Insert the memory card

## **Removing the memory card**

- **1.** Push in memory card with the tip of your finger into the slot.
- **2.** Carefully pull the memory card out of slot.

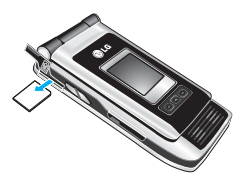

Remove the memory card

# **Making a Call**

- **1.** Make sure your phone is powered on.
- **2.** Enter a phone number including the area code. To edit a number on the display screen, simply press the  $\blacksquare$  key to erase one digit at a time.
- $\triangleright$  Press and hold the  $\blacksquare$  key to erase the entire number.
- **3.** Press the **key** to call.
- **4.** When you want to finish, press the **key.**

# **Making a Call by Send Key**

- **1.** Press the **come key, and the most recent incoming,** outgoing and missed phone numbers will be displayed.
- **2.** Select the desired number by using the navigation key.
- **3.** Press the **key.**

## **Making International Calls**

- **1.** Press and hold the **not** key for the international prefix. The '+' character can be replaced with the international access code.
- **2.** Enter the country code, area code, and the phone number.
- **3.** Press the **key.**

### **Ending a Call**

When you have finished a call, press the  $\blacksquare$  key.

### **Making a Call From the Contact list**

You can store names and phone numbers dialled frequently in the SIM card as well as the phone memory known as the Contact list. You can dial a number by simply looking up a name in the contact list. For more details on the Contacts

feature, please refer to page 30.

## **Adjusting the Volume**

During a call, if you want to adjust the earpiece volume, use the side keys of the phone. In idle mode, you can adjust the key volume using the side keys.

### **Answering a Call**

When you receive a call, the phone rings and the flashing phone icon appears on the screen. If the caller can be identified, the caller's phone number (or name if stored in your Address Book) is displayed.

- **1.** Open the flip and press the **key** or the left soft key to answer an incoming call. If the Any Key menu option (Menu #-3-2) has been set to any key press will answer a call except for the  $\blacksquare$  key or the right soft key.
- **n** Note To reject an incoming call, press and hold the side keys on the left side of the phone.
- **2.** End the call by closing the phone or pressing the **Real** key.
- **n** Note You can answer a call while using the Address Book or other menu features.

#### **Vibrate Mode (Quick)**

Vibrate Mode can be activated by pressing and holding the left side of navigation key.

#### **Signal Strength**

If you are inside a building, being near a window may give you better reception. You can see the strength of your signal by the signal indicator ( $\P$ <sub>ull</sub>) on your phone's display screen.

## **Entering Text**

You can enter alphanumeric characters by using the phone's keypad. For example, storing names in the Address Book, writing a message, creating scheduling events in the calendar all require entering text. The following text input methods are available in the phone.

**A** Note Some fields may allow only one text input mode (e.g. telephone number in address book fields).

#### **T9 Mode**

This mode allows you to enter words with only one keystroke per letter. Each key on the keypad has more than one letter. The T9 mode automatically compares your keystrokes with an internal linguistic dictionary to determine the correct word, thus requiring far fewer keystrokes than the traditional ABC mode.

#### **ABC Mode**

This mode allows you to enter letters by pressing the key labeled with the required letter once, twice, three or four times until the letter is displayed.

## **123 Mode (Numbers Mode)**

Type numbers using one keystroke per number. To change to 123 mode in a text entry field, press key until 123 mode is displayed.

## **Symbolic Mode**

This mode allows you to enter special characters.

# **Changing the Text Input Mode**

- **1.** When you are in a field that allows characters to be entered, you will notice the text input mode indicator in the upper right corner of the display.
- **2.** If you want to change modes, press  $\overline{p}$ . The available modes are changed.

# **Using the T9 Mode**

The T9 predictive text input mode allows you to enter words easily with a minimum number of key presses. As you press each key, the phone begins to display the characters that it thinks you are typing based on a built-in dictionary. As new letters are added, the word changes to reflect the most likely candidate from the dictionary.

**C** Note You can select a different T9 language from the menu option or press hold down the key **Result**. The default setting on the phone is T9 disable mode.

- **1.** When you are in the T9 predictive text input mode, start entering a word by pressing keys **z**ood to some Press one key per letter.
- $\blacktriangleright$  The word changes as letters are typed ignore what's on the screen until the word is typed completely.
- $\blacktriangleright$  If the word is still incorrect after typing completely, press the down navigation key once or more to cycle through the other word options.

#### **Example:** Press **4sh Gmo Gmo Boot** to type **Good.**

- $\blacktriangleright$  If the desired word is missing from the word choices list, add it by using the ABC mode.
- **2.** Enter the whole word before editing or deleting any keystrokes.
- **3.** Complete each word with a space by pressing the key  $\overline{p}$  or  $\overline{p}$  key.

To delete letters, press **ED**. Press and hold down  $\blacksquare$  to erase the letters continuously.

**n** Note To exit the text input mode without saving your input. press  $\bullet$ . The phone returns to the idel screen.

#### **Using the ABC Mode**

Use the to keys to enter your text.

- **1.** Press the key labeled with the required letter:
- ▶ Once for the first letter.
- **In Twice for the second letter**
- And so on.
- **2.** To insert a space, press the key once. To delete letters, press the key. Press and hold down the key to erase the letters continuously.
- **Constants** Refer to the table below for more information on the characters available using the keys.

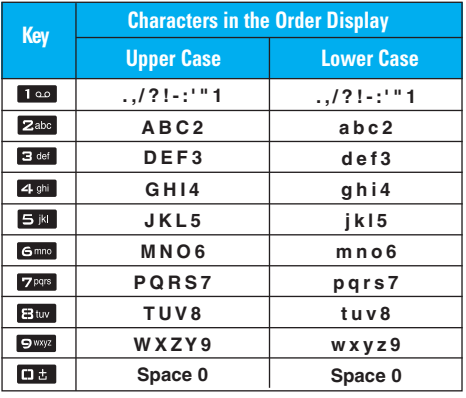

#### **Using the 123 (Numbers) Mode**

The 123 Mode enables you to enter numbers in a text message (a telephone number, for example). Press the keys corresponding to the required digits before manually switching back to the appropriate text entry mode.

## **Using the Symbol Mode**

The Symbol Mode enables you to enter various symbols or special characters. To enter a symbol, press the  $k$  key. Use the navigation keys to select the desired symbol and press the [OK] key.

# **Selecting Functions and Options**

Your phone offers a set of functions that allow you to customize the phone. These functions are arranged in menus and sub-menus, accessed via the two soft keys marked  $\blacksquare$  and  $\blacksquare$ . Each menu and sub-menu allows you to view and alter the settings of a particular function.

The roles of the soft keys vary according to the current context; the label on the bottom line of the display just above each key indicates its current role.

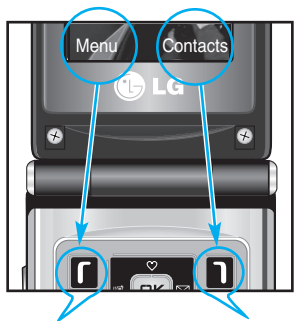

Press the left soft key to access the available Menu.

Press the right soft key to access the available Contacts.

Your phone provides a number of control functions that you can use during a call. To access these functions during a call, press the left soft key [Options].

# **During a Call**

The menu displayed on the handset screen during a call is different than the default main menu displayed when in idle screen, and the options are described below.

#### **Making a Second Call (Network Dependent)**

You can get a number you wish to dial from the Address Book to make a second call. Press the Right soft key then select Contacts.

#### **Swapping Between Two Calls**

To switch between two calls, press  $\blacksquare$  key or the left soft key, and then select Swap.

## **Answering an Incoming Call**

To answer an incoming call when the handset is ringing, simply press the  $\blacksquare$  key. The handset is also able to warn you of an incoming call while you are already on a call. A tone sounds in the earpiece, and the display will show that a second call is waiting. This feature, known as **Call Waiting,** is only available if your network supports it.

For details of how to activate and deactivate it see **Call Waiting** (Menu #-3-4).

If Call Waiting is on, you can put the first call on hold and answer the second, by pressing  $\blacksquare$ .

#### **Rejecting an Incoming Call**

You can reject an incoming call without answering by simply pressing the  $\sim$  key. During a call, you can reject an incoming call by  $p$ ressing the  $\blacksquare$  key.

#### **Muting the Microphone**

You can mute the microphone during a call by pressing the [Options] key then selecting [Mute]. The handset can be unmuted by pressing the [Unmute]. When the handset is muted, the caller cannot hear you, but you can still hear them.

#### **DTMF tones while calling**

To switch on DTMF tones while calling (e.g. to use the phone with an automatic switchboard) press the key [Options] followed by Send DTMF – DTMF on. Select DTMF off to disable DTMF tones. DTMF tones are normally on.

# **Conference Calls**

The conference service provides you with the ability to have a simultaneous conversation with more than one caller, if your network service provider supports this feature. A conference call can only be set up when you have one active call and one call on hold, both calls having been answered. Once a conference call is set up, calls may be added, disconnected or separated (that is, removed from the conference call but still connected to you) by the person who set up the conference call. These options are all available from the In-Call menu. The maximum callers in a conference call are five. Once started, you are in control of the conference call, and only you can add calls to the conference call.

### **Making a Second Call**

You can make a second call while currently on a call. Enter the second number and press the  $\blacksquare$ . When the second call is connected, the first call is automatically placed on hold. You can swap between calls, by pressing the  $\Box$  key.

### **Setting Up a Conference Call**

To set up a conference call, place one call on hold and while the active call is on, press the left soft key and then select the Join menu of Conference call.

### **Activate the Conference Call on Hold**

To activate a conference call on hold, press the key. Alternatively press the left soft key [Options] and select Conference/Hold all calls. Other users on hold will stay connected. To return to conference call mode, press the left soft key [Options] followed by Conference call.

#### **Adding Calls to the Conference Call**

To add a call to an existing conference call, press the left soft key, and then select the Join menu of Conference call.

### **Private Call in a Conference Call**

To have a private call with one caller from a conference call, display the number of the caller you wish to talk to on the screen, then press the left soft key. Select the Private menu of Conference call to put all the other callers on hold.

#### **Ending a Conference Call**

Currently displayed caller from a conference call can be disconnected by pressing the  $\Box$  key.

# **Menu Tree**

**1 Games & more**

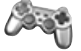

**1 Games & more 2 Settings**

**4 Multimedia**

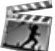

**1 Take photo 2 Fun frames 3 Take silent movie 4 Voice recorder 5 Karaoke 6 MP3 7 My photos 8 Silent movie 9 Settings**

**2 Contacts 1 Add new**

**2 Search 3 Speed dial 4 Caller groups 5 Own number 6 Settings**

**5 Messages 1 New message 2 Inbox 3 Outbox 4 Sent 5 Drafts**

**6 Listen to voice mail 7 Info message 8 Templates 9 Settings**

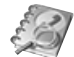

**3 Organiser**

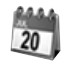

**1 Calendar 2 Memo**

**6 My stuff**

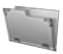

**1 Photos 2 Pictures**

**3 Silent movie**

**4 Sounds**

- **5 Music**
- **6 Others**
- **7 External memory**

# **Menu Tree**

**7 Display**

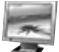

**1 Wallpaper**

**2 Menu colour**

**3 Greeting note**

**4 Backlight**

**5 Information window**

**\* Browser**

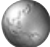

**1 Home 2 Bookmarks 3 Go to URL 4 Settings 5 Browser version**

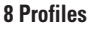

**1 General 2 Silent 3 Vibrate only 4 Loud 5 Headset 6 Car**

**0 Call register**

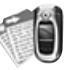

**1 Missed calls 2 Received calls 3 Dialled calls 4 All calls 5 Delete recent calls 6 Call charges 7 GPRS information**

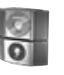

#### **9 Tools**

- **1 Favorites 2 Alarm clock**
- **3 Bluetooth**
- **4 SyncML**
- **5 Calculator**
- **6 Unit converter**
- **7 World time**
- **8 SIM-Menu**

**# Settings**

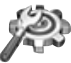

**1 Date & Time 2 Langauges 3 Call settings 4 Security settings 5 Network settings 6 GPRS settings 7 Memory status 8 Reset settings**

# **Games & more [Menu 1]**

# **Games & more [Menu 1-1]**

- **Default Games:** In this menu, you can manage the Java applications installed in your phone. You can play or delete downloaded applications, or set the connect option. The downloaded applications are organised in folders. Press the left soft key  $\blacksquare$ [Menu] to open the selected folder or launch the selected midlet.
- ▶ Launch: Start the selected application.
- **Info:** Shows the information of the application.
- ] **Options:** Some Java applications may require a data connection to be made.
	- **n** Note You cannot remove or rename the preinstalled folder or a game in the folder.

# **Settings [Menu 1-2]**

You can set the network settings to download the game.

- **Activate:** You can activate the selected internet
- ▶ Settings: You can set the value of bearer, proxy and DNS.
- ▶ **Rename:** You can chage the name of internet.

JavaTM' is a technology developed by Sun Microsystems. Similar to the way you would download the Java Applet using the standard Netscape or MS Internet Explorer browsers, Java MIDlet can be downloaded using the WAP enabled phone. Depending on the service provider, all Java based programs such as Java games can be downloaded and run on a phone. Once downloaded, the Java program can be viewed in the **My games & more** menu where you can select, execute, or delete. The Java program files saved in the phone are in .JAD or .JAR format.

- **Note** The JAR file is a compressed format of the Java program and the JAD file is a description file that includes all detailed information. From the network, prior to download, you can view all detailed file descriptions from the JAD file.
	- While being based on a standard language (J2ME), not all Java applications are compatible with all handsets on sale insofar as specific libraries may be used for a telephone model. The software may be blocked or switch itself on when Java applications not specifically developed for the phone this manual refers to are downloaded, making it necessary to "restart" the handset. We would like to point out that these problems are caused by incompatible applications and are not a product fault.
- **Caution** Only J2ME(Java 2 Micro Edition) based programs will run in a phone environment. The J2SE(Java 2 Standard Edition) based programs will only run in a PC environment.

# **Contacts [Menu 2]**

# **Add new [Menu 2-1]**

You can add phonebook entry by using this function. Phone memory capacity is 250 entries. SIM card memory capacity depends on the cellular service provider. You can also save 20 characters of name in The Phone memory, and save characters in the SIM card. The number of character is SIM dependent feature.

- **1. Select Add new** by press left soft key **[C** [Select] or [OK].
- **2.** Select the memory you want to save: **SIM** or **Phone**. If you set to Phone, you need to select which number you want as a main number.
	- **a.** Press **Example 2** [Save] to input a name.
	- **b.** Press **Lad** [Save], then you can input a number.
	- **c.** Press **Example 1** [Save] to input e-mail address.
	- **d.** You can set a group for the entry by pressing  $\cdot$  ,  $\cdot$  a .
	- **e.** You can set a character and a picture for the entry by pressing  $\begin{bmatrix} \bullet & \bullet \end{bmatrix}$  ,  $\begin{bmatrix} \bullet & \bullet \end{bmatrix}$

# **Search [Menu 2-2]**

- **1.** Select **Search** by press the left soft key **n** [Select] or [OK].
- **2.** Enter the name that you want to search.
- **n** Note Instant searching is available by inputting the initial letter of the name or number you want to search.
- **3.** If you want to edit, delete, copy an entry, or to add the voice to one, select left soft key [Options]. The following menu will be displayed.
- ] **View detail:** You can view the entry saved in SIM or phone memory in details.
- **Delete:** You can delete an entry.
- ] **Write messages:** After you have found the number you want, you can send a text/multimedia message to the selected number.
- ] **Send via bluetooth:** After setting **On** in bluetooth, you can send the phonebook list via bluetooth.
- ▶ **Edit:** You can edit the name, number, group, character and picture by using the navigation key.
- ▶ Copy to handset/ SIM: You can move the entry from SIM to phone or phone to SIM.
- **Assign speed dial:** You can assign the entry as a speed dial.
- ▶ View caller groups: You can view the entry which is assigned in each caller group.

# **Speed dial [Menu 2-3]**

You can assign any of the keys  $\Box$  to  $\Box$  with a Name list entry. You can call directly by pressing this key.

- **1.** Open the phonebook first by pressing the right soft key **n** [Contacts] in standby mode.
- **2.** Scroll to **Speed dial**, then press the left soft key **n** [Select].
- **3.** If you want to add speed dial, select **(empty)**. Then, you can search the name in phonebook.
- **4.** After assigning the number as speed dial, you can change and delete the entry. You can also make a call or send a message by this number.

# **Caller groups [Menu 2-4]**

You can list up to the members per each group. There are 7 groups you can make lists to.

- ] **Member list:** Shows the group members you have selected.
- ] **Group ring tone:** Allows you to specify ring tone for the group members' call.
- ▶ Group icon: Allows you to select the icon dependent on Group.
- ▶ **Add member:** You can add group members. Each group member shouldn't be exceeded 20.
- **Remove member:** You can remove the member from the Group member list. But the name and the number will be remained in phonebook.
- **Rename:** You can change a group name.
- **Remove all:** You can remove all entries from the phonebook.

# **Own number** (SIM dependent) **[Menu 2-5]**

You can save and check your own number in SIM card.

# **Contacts [Menu 2]**

# **Settings [Menu 2-6]**

- **1.** Press the right soft key **[1]** [Contacts] in standby mode.
- **2.** Scroll to **Settings**, then press the left soft key **n** [Select].

#### ] **View options**

Scroll to highlight **View options**, and then press the left soft key

- **Name only:** Set the phonebook list with displaying only name.
- **Name and number:** Set the phonebook list with displaying name and number.
- **With picture:** Set the phonebook list with the information of character and picture.

#### **Copy all**

You can copy/move entries from SIM card memory to Phone memory and vice versa.

- **1.** Open the Phonebook first by pressing the right soft  $key$  [Contacts] in standby mode.
- **2.** Scroll to **Copy all**, and then press the left soft key **n** [Select] to enter this menu.
	- **• SIM to handset:** You can copy the entry from SIM Card to Phone memory.
	- **• Handset to SIM:** You can copy the entry from Phone memory to SIM Card.

**Move all:** You can move all entries from SIM to phone or phone to SIM.

#### ] **Default memory**

Scroll to highlight **Default memory**, and then press the left soft key [Select]. If you select **SIM** or **Phone**, the phone will store an entry to SIM or phone.

#### ] **Memory in use**

This feature allows you to see how many free and in-use are in your phonebook.

- **1.** Open the phonebook first by pressing the right soft key **n** [Contacts] in standby mode.
- **2.** Scroll to **Memory in use**, then press the left soft key  $\blacksquare$  [OK].
- ] **Clear contacts**

You can delete all entries in SIM and Handset. This function requires Security code.

- **Press the right soft key <b>[1**] [Contacts] in standby mod and select **Clear contacts**, press **[6** [Select].
- Then select a memory to erase.
- **Enter security code and press the left soft key**  $\blacksquare$  $[OK]$  or the right soft key  $\Pi$   $[Back]$ .
- ] **Business card:** You can create business card.

#### ] **Service dial number**

Use this function to access a particular list of services provided by your network operator (if supported by the SIM card).

- **1.** Open the phonebook first by pressing the right soft key **I** [Contacts] in standby mode and select **Settings.**
- **2.** Scroll to **Service dial number**, then press the left soft key [C] [Select] to enter.
- **3.** The names of the available services will be shown.
- **4.** Use **a** and **i d** to select a service. Press **a** [Send].

# **Organiser [Menu 3]**

# **Calendar [Menu 3-1]**

When you enter this menu a calendar will show up. On top of the screen there are sections for date. Whenever you change the date, the calendar will be updated according to the date.

And square cursor will be used to locate the certain day. If you see under bar on the calendar, it means that there is a schedule or memo that day. This function helps to remind you of your schedule and memo. The phone will sound an alarm tone if you set this for the note.

To change the day, month, and year.

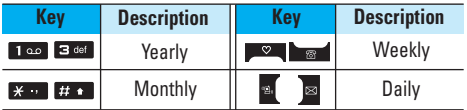

In the scheduler mode, press left soft key  $\blacksquare$  [Options] as follows;

**Add new [Menu 3-1-1]**

Allows you to add new schedule and memo for the chosen day. You can store up to 20 notes. Input the subject and then press left soft key  $\blacksquare$  [OK]. You enter the appropriate information in the follow section; **Time, Repeat** and Alarm.

# **View daily schedules [Menu 3-1-2]**

View all schedules and memo for the chosen day. Use  $\Box$ ,  $\Box$  to browse through the note lists. If you set alarm for the note, the alarm icon is displayed.

If you want to view the note in detail, press left soft key **n** [Select]. Press left soft key **n** [Options] to delete, edit the note you selected.

**Delete past [Menu 3-1-3]**

You can delete the past schedule that has been already notified you.

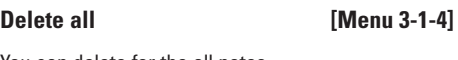

You can delete for the all notes.

# **Go to date [Menu 3-1-5]**

You can go the chosen date directly.

#### **Set alarm tone [Menu 3-1-6]**

You can set the alarm tone of each chosen date.

# **Memo [Menu 3-2]**

- **1.** Select the **Memo** by pressing the left soft key [Select].
- **2.** If the entry is empty, press the left soft key [Write].
- **3.** Input the memo and then press left soft key  $\blacksquare$  [OK].
- **n** Note If you want to change the text input mode, press the  $\overline{u}$  in order.